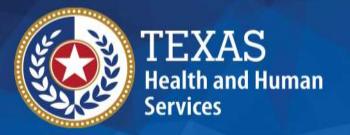

# 2023 STAIRS Cost Report Training

**State of Texas Automated Information & Reporting System** 

HHSC PFD LTSS Center for Information and Training

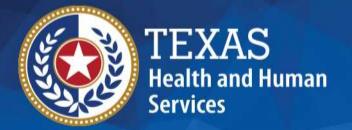

## Deaf-Blind Multiple Disabilities (DBMD)

2022 and 2023 Accountability Report

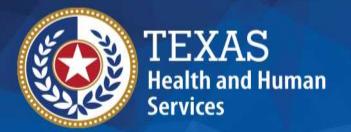

## Objective

## To complete a STAIRS Accountability Report

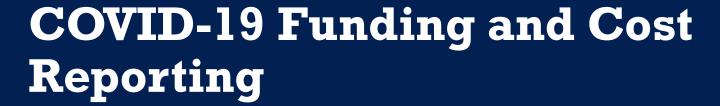

Texas Health and Human Services Commission (HHSC) Provider Finance Department (PFD) has issued guidelines for how COVID-19 funds should be reported and offset on the report.

These guidelines are based on the Coronavirus Aid, Relief, and Economic Security (CARES) Act and the Texas Administrative Code requirements.

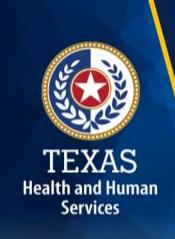

#### What is the Cares Act?

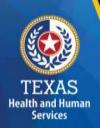

The CARES Act was passed by Congress and signed into law on March 27th, 2020.

The CARES Act provides relief for individuals and businesses that have been negatively impacted by the coronavirus outbreak.

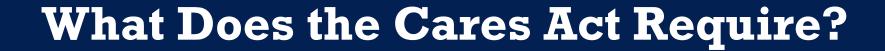

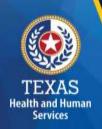

The CARES Act provides that "...these funds may not be used to reimburse expenses or losses that have been reimbursed from other sources or that other sources are obligated to reimburse...."

In this case, Medicaid is considered an "Other Source" that is obligated to reimburse the expense of providing Medicaid services.

## What Does the TAC Require?

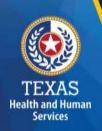

The TAC provides, "Grants and contracts from federal, state or local government...should be offset, prior to reporting on the report, against the particular cost or group of costs for which the grant was intended....".

The CARES Act Provider Relief Funds, the Paycheck Protection Program (PPP), and portions of the Economic Injury Disaster Loans **are considered grants** to the extent the funds are forgiven under the terms of the loan programs or the terms and conditions of the funds received.

## Provider Relief Funds (1 of 2)

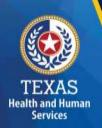

Report Preparers **should offset** any provider relief funds (PRF) recognized as revenue by the provider not reimbursed by another source against any costs incurred in response to COVID-19.

Providers can reflect the detail of this offset in the trial balance or allocation summary uploaded as supporting documentation and report the final adjusted expenses on the report.

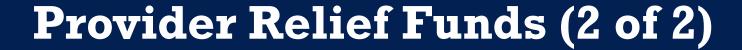

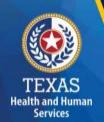

#### **PRF used for Lost Revenue:**

PRF revenue recognized as a result of lost revenue should not reduce any expenses included on the unadjusted trial balance before those expenses being reported on the cost report because these lost revenue dollars are not associated with any specific expense.

## PPP Loans (1 of 2)

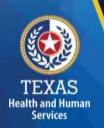

<u>Salaries and Wages</u>: report preparers **should offse**t an amount equal to any staff wages reimbursed by PPP against any otherwise incurred salary, during the reporting period, prior to reporting.

<u>Non-Payroll Expenses</u>: report preparers **should offset** non-payroll related expense for the portion of the PPP loan utilized for those non-payroll items.

## PPP Loans (2 of 2)

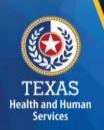

Providers can reflect the detail of this offset in the trial balance or allocation summary uploaded as supporting documentation and report the final adjusted expenses on the accountability report.

## Local Funds (1 of 2)

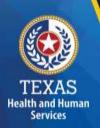

Pursuant to TAC §355.103(b)(18)(B), "Grants and contracts from federal, state or local government, such as transportation grants, United States Department of Agriculture grants, education grants, Housing and Urban Development grants, and Community Service Block Grants, should be offset, prior to reporting on the report, against the particular cost or group of costs for which the grant was intended....".

## Local Funds (2 of 2)

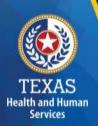

If you have any questions about the treatment of local funds for purposes of the report, please contact the LTSS Center for Information and Training at <a href="https://pencepage.25.25.25">PFD-LTSS@hhs.texas.gov</a>.

#### Rate Enhancement

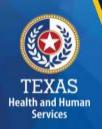

Providers enrolled in the Attendant Compensation Rate Enhancement program receive additional funds to provide increased wages and benefits for attendants and must demonstrate compliance with enhanced spending requirements.

Rate Enhancement recoupments are determined based on spending requirements associated with attendant compensation (such as wages, benefits, and mileage reimbursement).

#### **Cares Act Offsets and Rate Enhancement**

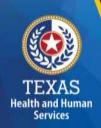

The offset of PRF and PPP revenues, previously mentioned, **should not impact the hours reported** for any department on the accountability report.

While the offset of some of the PRF and PPP revenues could reduce specific salaries reported on the report, the number of hours reported should agree with the actual hours related to the unadjusted salaries.

If you paid the salary using PRF or PPP dollars, the actual hours incurred will not change and do not reduce them on the accountability report.

## **Support Documentation**

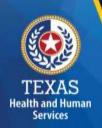

As in prior years, providers may be required to submit support documentation (e.g., trial balances, allocation summary, etc.) to support the information in the Report.

The state acknowledges providers may be required to submit reports to local or federal jurisdictions based on funds received (e.g., PRF, PPP, etc.). <u>Do not</u> provide the State with a copy of these reports and/or any applicable support documentation for these reports.

## STAIRS (1 of 3)

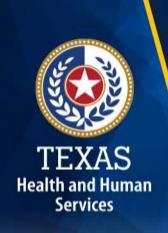

The Entity Contact (Primary) is the contracted provider that received access to STAIRS.

Fairbanks will send a notification of access, login, and password to the email address we have on file for the provider.

If you have not received notification of access, please contact <a href="CostInformationPFD@hhs.texas.gov">CostInformationPFD@hhs.texas.gov</a>

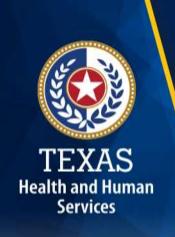

## STAIRS (2 of 3)

#### **Before You Begin**

- Review your ledger for unallowable costs and costs that require allocation.
- Adjust for accruals.
- Prepare the reconciliation worksheet and allocation summaries.
- Gather information on Related Parties

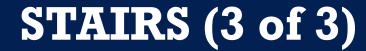

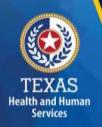

#### **Organization of the Cost Report**

#### Reporting Categories

- Combined Entity and Provider Information
- Units of Service and Revenue
- Wages and Compensation

- Payroll Taxes and Workers' Compensation
- Verification Summary and Certifications
- Agree/Disagree and Informal Review

## STAIRS Dashboard

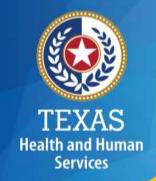

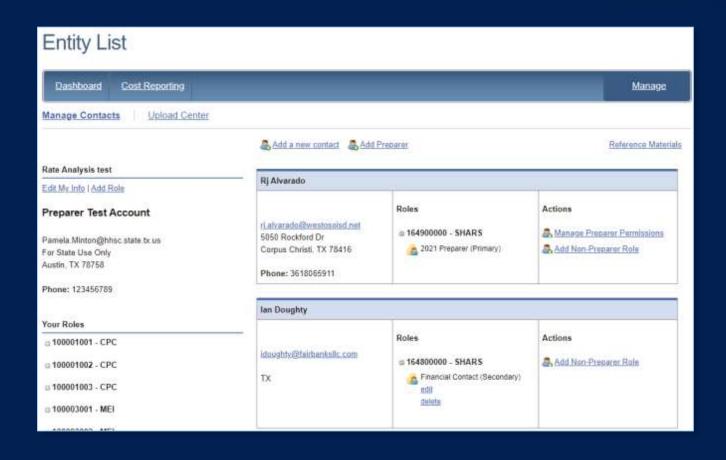

#### Dashboard

The **Entity Contact** (Primary) logs into the system and sets up other users.

### **STAIRS – Manage Contacts**

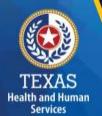

Entity "Edit My Info" link is at the top of the page.

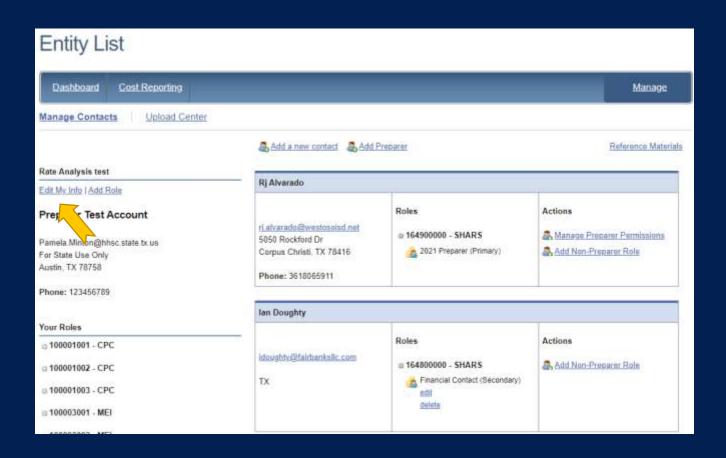

#### **STAIRS – Review and Edit Profile**

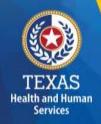

Complete this form with your information and click Save to finish.

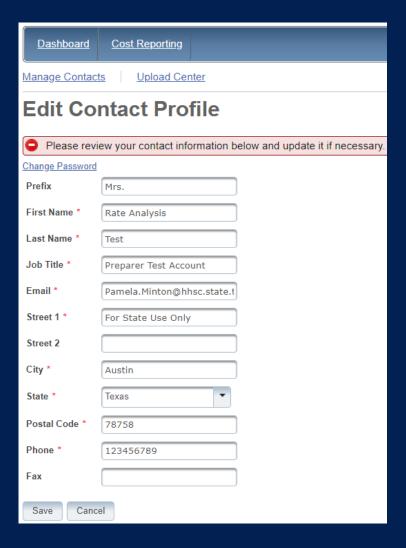

#### STAIRS - Add Role

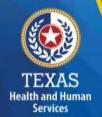

Entity Add Role link is at the top of the page.

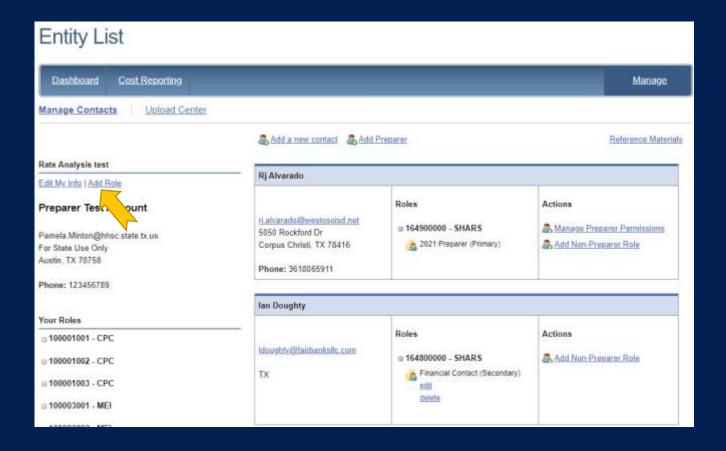

#### STAIRS - Add Contract Role

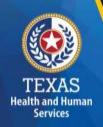

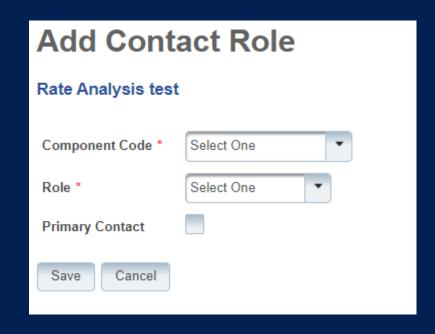

#### Add Contact Role

- Component Code
- Add Role as "Primary" or "Financial Contact"

#### **STAIRS – Add New Contact**

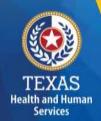

Entity "Add New Contact" link is at the top of the page.

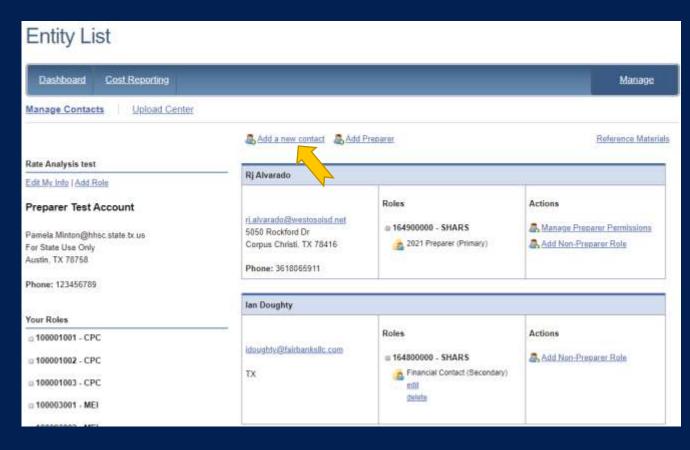

#### **STAIRS – Add Contact Profile**

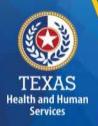

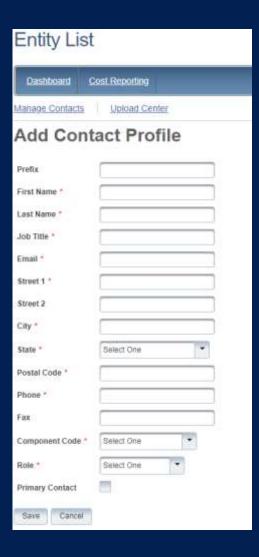

## STAIRS – Manage Contacts (1 of 3)

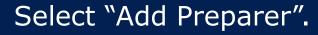

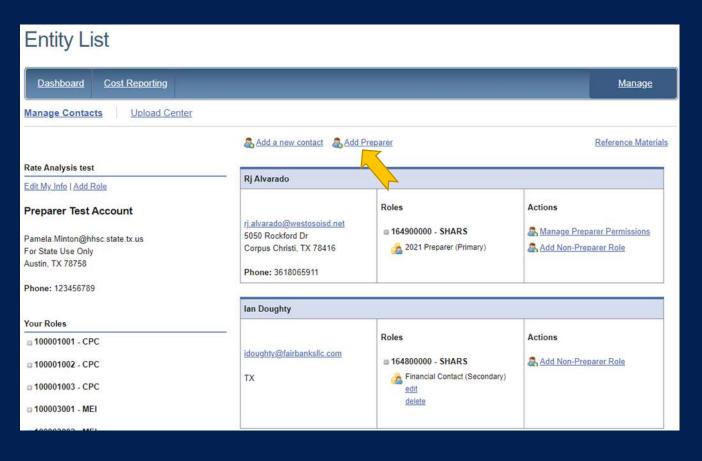

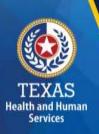

## STAIRS – Manage Contacts (2 of 3)

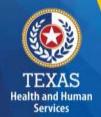

Select a Preparer

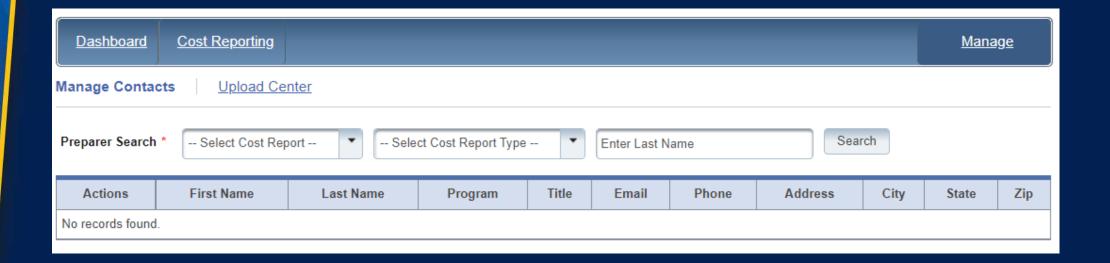

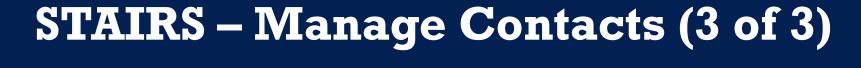

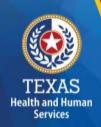

Report Preparer – determine who will be preparing your report.

Select Add preparer.

Search by name and check that the person is on the drop-down list to choose as the Preparer in STAIRS.

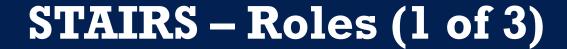

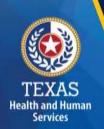

**Entity Contact** can set up all other user types and additional Entity Contacts, review the accountability report, and must sign the Report Certification.

**Preparer** can set up other Preparers. This is the only role that can make entries into the accountability report. They must sign the Methodology Certification and can not sign the Report Certification.

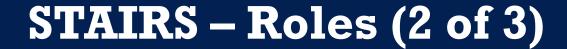

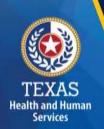

**Financial Contact** can set up Preparers and other Financial Contacts, review the cost report, and sign and upload the Cost Report Certification.

"Managing Contacts Processing Procedures" in the Reference Materials section at the bottom of every page in STAIRS. A person can hold more than one role.

## STAIRS – Roles (3 of 3)

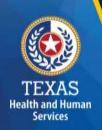

**Combined Entity** – one or more commonly owned corporations or limited partnerships where the general partner is controlled by the same identical persons as the commonly owned corporation(s). May involve an additional *CONTROLLING ENTITY* which owns all members of the combined entity.

**Contracting Entity** – The contact with which Medicaid contracts for the provision of the Medicaid services included in this report.

## STAIRS Entity List (1 of 2)

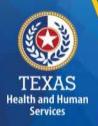

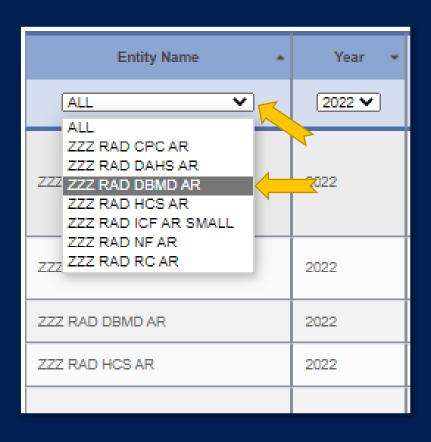

#### **Entity Name**

- Open the Entity dropdown menu.
- Select your discipline from the menu.

## STAIRS Entity List (2 of 2)

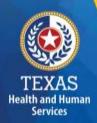

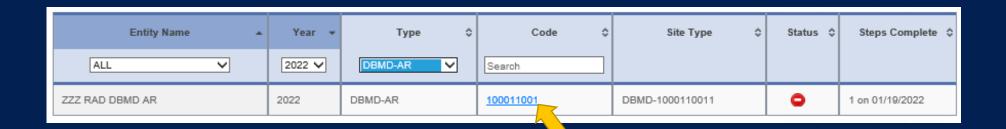

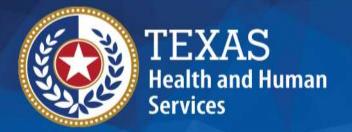

## STAIRS

There are 13 Steps to complete an Accountability Report.

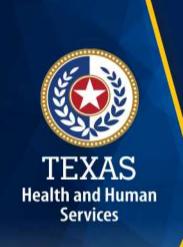

### Step 1 – Combined Entity Identification

#### **Purpose**

HHSC needs to collect contact information so that PFD can contact the provider or preparer during the review of the report.

#### **How does PFD use the information?**

This information is used by PFD to obtain information and documentation needed to address issues found in the report review.

## Step 1

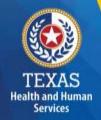

Please confirm this report is the most current report from the prior year.

#### Phone: 512-424-8500

Fax: 877-447-2839

Street Address: 4900 N. Lamar Blvd., Austin, TX 78751

Mailing Address: 4900 N. Lamar Blvd., Austin, TX 78751

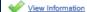

#### Financial Contact

Name: HHSC RAD

Job Title: Entity Name

Email: RateAnalysisDept@hhsc.state.tx.us

Phone: 512-424-8500

Fax

Mailing Address: 4900 N. Lamar Blvd., Austin, TX 78751

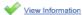

#### Location of Accounting Records that Support this Report

Primary Physical Address: 4900 N. Lamar Blvd., Austin, TX 78751

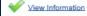

#### Entity Contact Identification

Name: HHSC RAD Job Title: HHSC RAD

Entity Nam

Email: RateAnalysisDept@hhsc.state.tx.us

Phone: 512-424-8500

Fax:

Mailing Address: 4900 N. Lamar Blvd., Austin, TX 78751

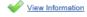

#### Report Preparer Identification

Name: Ross Test
Job Title: 111
Entity Name: Director
Email: rtest@test.com
Phone: 123-456-7890

Fax

Mailing Address: 99 S. Test Street , Austin, AL 78714

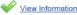

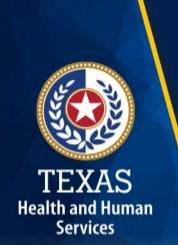

## Step 2 – General Information (1 of 2)

#### **Purpose**

The purpose of Step 2 is to give general information, including the Combined Entity's reporting period and to determine if the Combined Entity wants to aggregate reporting expenses used to determine compliance in the Rate Enhancement program.

#### **How HHSC PFD uses the information?**

If the provider chooses to aggregate their contracts by the program that participates in the Attendant Compensation Rate Enhancement program, then HHSC PFD will use combined expenses to determine compliance with spending requirements.

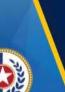

## Step 2 – General Information (1 of 2)

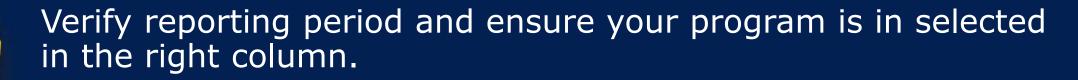

Verify Aggregation.

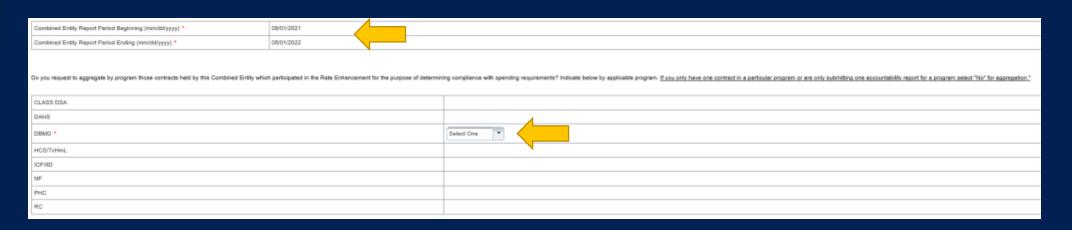

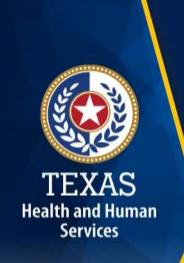

## **Step 3 – Contract Management**

#### **Purpose**

Provide information about the combined entity's business components

#### **How PFD uses the information**

PFD uses the information in Step 3 during the Report examination process.

# Step 3

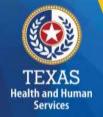

## Three steps:

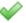

a. Verify Contracts for Requested Reports

Last Verified by Rate Analysis test on 01/19/2022 8:12 AM

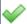

b. Enter Other Business Components (Other Contracts, Grants or Business Relationships with the State of Texas or any other entity, or other funding sources)

Last Verified by Rate Analysis test on 01/19/2022 8:12 AM

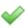

c. Verify Business Component Summary

Last Verified by Rate Analysis test on 01/19/2022 8:13 AM

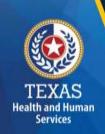

## **Step 3a – Verify Contracts**

State issue contracts are listed in Step 3A, such as HHSC contracts.

Verify the Cost Report Group Code to make sure all your contracts are listed.

If all your contracts are not listed contact us at: <a href="mailto:costinformationPFD@hhs.Texas.gov">costinformationPFD@hhs.Texas.gov</a>

| Active Entire Report Period? | Accountability Report Group Code | Contracting Entity Name | AR Type | Program | Site Type | Contract#  | Contract Name   | Enhancement Participation 0 |
|------------------------------|----------------------------------|-------------------------|---------|---------|-----------|------------|-----------------|-----------------------------|
| Yes No                       | 100011001                        | ZZZ RAD DBMD AR         | DBMD-AR | DBMD    | nla       | 1000110011 | ZZZ RAD DBMD AR | DBMD                        |

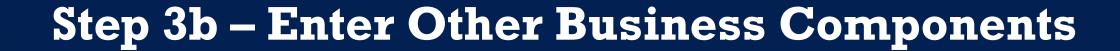

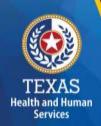

Other Contracts, Grants or Business Relationships with the State of Texas or any other entity, or other funding sources.

| Active Entire Reporting Period | Contract Type | Service Type                          | Contracting Entity Name | Contract #1 Provider Identification |
|--------------------------------|---------------|---------------------------------------|-------------------------|-------------------------------------|
| No                             |               | Other - provide explanation: Medicare |                         | 12345                               |

# Step 3c

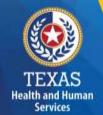

## **Verify Business Component Summary**

| Contract Type | Report Group Code | Contracting Entity Name | AR Type                                |
|---------------|-------------------|-------------------------|----------------------------------------|
| Requested     | 100011001         | ZZZ RAD DBMD AR         | DBMD-AR                                |
| Medicare      | 12345             |                         | Other - provide explanation - Medicare |
|               |                   |                         |                                        |

Are there any other contracts, grants, or business relationships with HHSC, the State of Texas, or with any other business entities not included in the summary table above?

Yes 💮

No O

# TEXAS Health and Human Services

## Step 4 – General Information (1 of 3)

#### **Purpose**

Collect general information about the contracted entity that delivered services during the reporting period.

#### How do we use this information?

PFD uses this information for a variety of purposes in the financial examination and reports reconciliation processes. HHSC may also add questions to collect one-time information for events that impact provider costs.

## Step 4 – General Information (2 of 3)

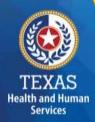

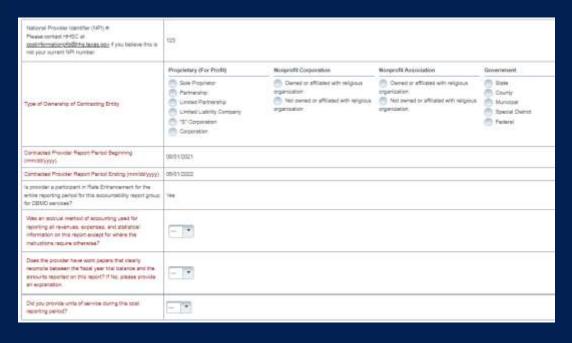

- Correctly identify the ownership of the contracting entity
- Dates and National Provider
   Identifier will prepopulate
- Rate Enhancement Participation questions prepopulated
- Questions regarding preparation to complete the report

## Step 4 – General Information (3 of 3)

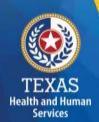

COVID-19 Related Questions
This section is questions on how
COVID-19 affected your business.

This section is for informational purposes only.

| Covid Related Questions                                                                                                    |  |
|----------------------------------------------------------------------------------------------------|--|
| Did you experience a decrease in costs/utilization directly related to COVID-19?                                                                                                    |  |
| Did you incur an increase in costs directly related to COVID-19? For example, some providers may have paid more for Personal Protective Equipment (PPE) – either because they had to purchase more PPE and/or it was more expensive. |  |
| Did you incur costs for a category(ies) that historically is not incurred when administrating/delivering this program/service?                                                                                                    |  |
| Did you receive local, state or federal grants directly related to COVID-19?                                                                                                    |  |

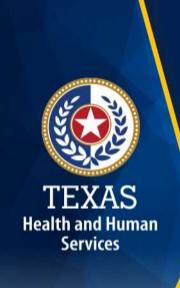

## Step 5. Units of Service and Revenue

#### **Purpose**

The purpose of Step 5 is to collect units of service information.

#### How do we use this information?

PFD uses this information to determine the contracted provider's revenue. Units of service are used in the report reconciliation process to determine spending compliance in the Rate Enhancement program and during ratesetting calculations.

# Step 5

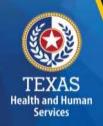

Step 5.a. – Attendant Units

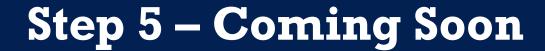

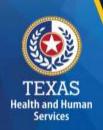

Day Habilitation Services will be replaced by Individualized Skills and Socialization (ISS)

01/01/23 - ISS begins

02/28/23 - Day Habilitation ends

03/01/23 – ISS can start billing

09/01/23 – ISS Rate Enhancement enrollment begins

## Step 5a – Attendant Units

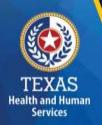

#### Enter Units of Service for:

- Day Habilitation
- Day Hab under 24 Hours
- Intervener
- Chore
- Supported Employment
- Employment Assistance
- Community First Choice

|                            | Habilit                                  | ation Services - Day                     |             |         |
|----------------------------|------------------------------------------|------------------------------------------|-------------|---------|
| Service                    | Rate Period 1<br>08/01/2021 - 08/31/2021 | Rate Period 2<br>09/01/2021 - 05/01/2022 | Total Units | Revenue |
| Medicaid Units             |                                          |                                          | .00         |         |
| Private Pay                |                                          |                                          | .00         | s       |
| Non-Reimbursed Service     |                                          |                                          | .00         |         |
| TOTAL Hab - Day Units      | .00                                      | .00                                      | .00         | 90      |
|                            | Habilitation Se                          | rvices - Less Than 24 Hours              |             |         |
| Service                    | Rate Period 1                            | Rate Period 2                            | Total Units | Revenue |
| SELVICE                    | 08/01/2021 - 08/31/2021                  | 09/01/2021 - 05/01/2022                  | Iodi onto   | nevelue |
| Medicaid Units             |                                          |                                          | .00         |         |
| Private Pay                |                                          |                                          | .00         | s       |
| Non-Reimbursed Service     |                                          |                                          | .00         |         |
| TOTAL Hab - Under 24 Units | .00                                      | .00                                      | .00         | \$0     |
|                            |                                          |                                          |             |         |
|                            | Inte                                     | rvener Services                          |             |         |
| Service                    | Rate Period 1<br>08/01/2021 - 08/31/2021 | Rate Period 2<br>09/01/2021 - 05/01/2022 | Total Units | Revenue |
| Medicaid Units             |                                          |                                          | .00         |         |
| Private Pay                |                                          |                                          | .00         | S       |
| Non-Reimbursed Service     |                                          |                                          | .00         |         |
| TOTAL Intervener Units     | .00                                      | .00                                      | .00         | 90      |

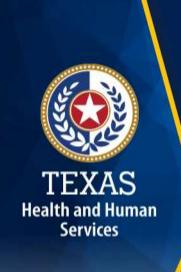

## Step 6 Wages & Compensation

## **Purpose**

PFD uses this step is to collect wages, compensation, and benefits information for the contracted provider's attendant staff.

#### How do we use this information?

PFD uses this information to determine the contracted provider's employee and contracted staff expenses. Staff expenses are used in the report reconciliation process to determine spending compliance in the Attendant Compensation Rate Enhancement program and ratesetting calculations.

## Step 6

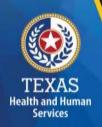

Step 6a – General Information

Step 6b – Related Party

Step 6c – Attendant

## Step 6a

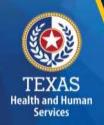

Do you have any Related-Party Wages and Compensation (Employee or Contractor) included in the Accountability Report?

Click "Yes" or "No."

Do you have any Related-Party Wages and Compensation (Employee or Contractor) included in the Accountability
Report?\*

Yes No

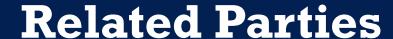

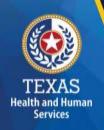

A Related Party is any person or organization related to the provider by:

- Parent, child, sibling (including stepchildren)
- Mother-in-law, Father-in-law
- Aunt, Uncle, Cousin
- Marriage
- Common ownership
- Significant Influence

## Step 6b - Related-Party (1 of 2)

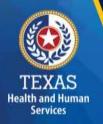

## **Purpose**

To collect related-party information.

To add each owner-employee, related-party employee, or related-party contract staff, select "Add record."

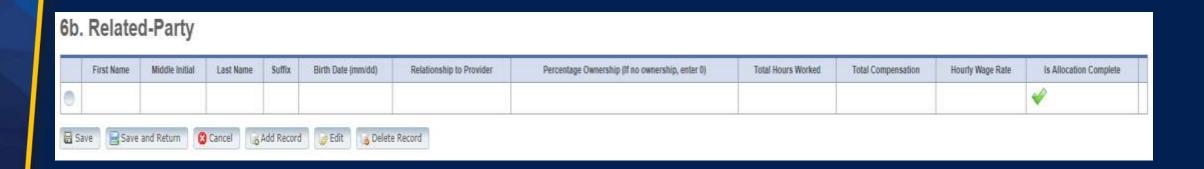

## Step 6b - Related-Party (2 of 2)

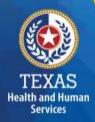

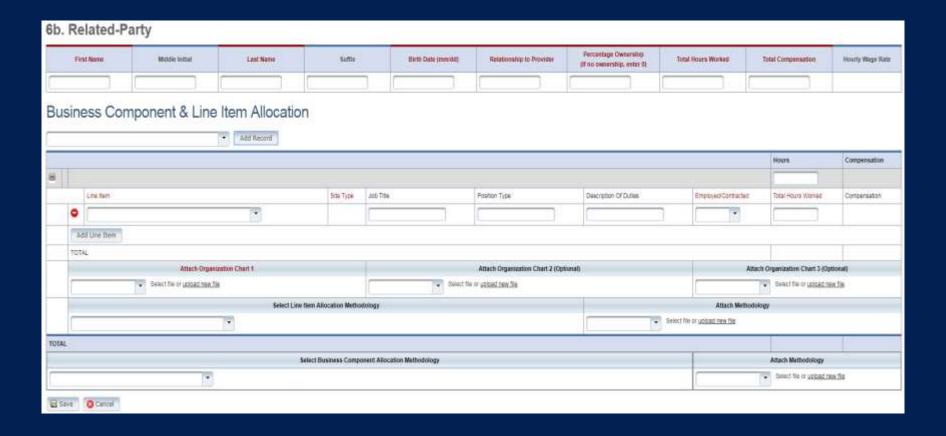

## Step 6c – Attendant

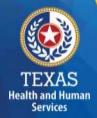

Report attendant expenses.

|                                                  |                      | Non-Rela             | ted Party                 |                             |                         | R                       | elated Party                 |                                | Related                        | Party and Non-Relat | ed Party                 |                       |                       |                               |                                              |
|--------------------------------------------------|----------------------|----------------------|---------------------------|-----------------------------|-------------------------|-------------------------|------------------------------|--------------------------------|--------------------------------|---------------------|--------------------------|-----------------------|-----------------------|-------------------------------|----------------------------------------------|
| Туре                                             | Total Staff<br>Hours | Total Staff<br>Wages | Total Contracted<br>Hours | Total Contracted<br>Payment | Total<br>Staff<br>Hours | Total<br>Staff<br>Wages | Total<br>Contracted<br>Hours | Total<br>Contracted<br>Payment | Employee<br>Benefits/Insurance | Miles Traveled      | Mileage<br>Reimbursement | Total<br>Compensation | Average<br>Staff Rate | Average<br>Contracted<br>Rate | Average Mileage<br>Reimbursement<br>per mile |
| А                                                | В                    | С                    | D                         | Е                           | F                       | G                       | Н                            | 1                              | J                              | к                   | L                        | M<br>(C+E+G+l+J+L)    | N<br>[(C+G)/(B+F)]    | O<br>[(E+I)/(D+H)]            | P<br>(L/K)                                   |
| Habilitation<br>Services - Day                   |                      |                      |                           |                             |                         |                         |                              |                                |                                |                     |                          | \$0                   | \$0.00                | \$0.00                        | \$0.00                                       |
| Habilitation<br>Services - Less<br>than 24 Hours |                      |                      |                           |                             |                         |                         |                              |                                |                                |                     |                          | \$0                   | \$0.00                | \$0.00                        | \$0.00                                       |
| Intervener<br>Services                           |                      |                      |                           |                             |                         |                         |                              |                                |                                |                     |                          | \$0                   | \$0.00                | \$0.00                        | \$0.00                                       |
| Chore Services                                   |                      |                      |                           |                             |                         |                         |                              |                                |                                |                     |                          | \$0                   | \$0.00                | \$0.00                        | \$0.00                                       |
| Supported<br>Employment<br>Services              |                      |                      |                           |                             |                         |                         |                              |                                |                                |                     |                          | \$0                   | \$0.00                | \$0.00                        | \$0.00                                       |
| Employment<br>Assistance<br>Services             |                      |                      |                           |                             |                         |                         |                              |                                |                                |                     |                          | \$0                   | \$0.00                | \$0.00                        | \$0.00                                       |
| Community First<br>Choice (CFC)<br>PAS/HAB       |                      |                      |                           |                             |                         |                         |                              |                                |                                |                     |                          | \$0                   | \$0.00                | \$0.00                        | \$0.00                                       |
| TOTAL                                            | 0.00                 | \$0                  | 0.00                      | \$0                         | 0.00                    | \$0                     | 0.00                         | \$0                            | \$0                            | 0                   | \$0                      | \$0                   |                       |                               |                                              |

## Step 7 – Payroll Taxes & Workers' Compensation

## **Purpose**

To collect information on your facilities' Payroll Taxes and Workers' Compensation for the contracted provider's attendants.

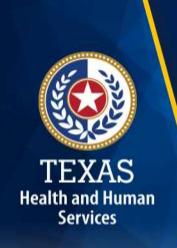

# Step 7 (1 of 2)

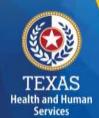

Report costs for all Attendant staff.

| Did the provider have a Section 125 or Cafeteria Plan that covers the employees for insurance premiums, unreimbursed medical expenses and/or dependent care costs?             | Yes No |           |
|----------------------------------------------------------------------------------------------------|--------|-----------|
| Is your entity a Texas Workforce Commission Reimbursing Employer (e.g., not required to pay quarterly taxes to the Texas Workforce Commission (TWC for unemployment coverage)? | Yes No |           |
|                                                                                                    |        |           |
| Taxes and Workers' Compensation                                                                                                    |        | Attendant |
| FICA and Medicare Payroll Taxes                                                                                                    |        |           |
| State and Federal Unemployment Taxes                                                                                                    |        |           |
| Workers' Compensation Premiums                                                                                                    |        |           |
| Workers' Compensation Paid Claims                                                                                                    |        |           |

## Step 7 (2 of 2)

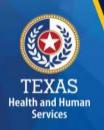

If payroll taxes (i.e., FICA, Medicare, and state/federal unemployment) are allocated based on percentage of salaries, the provider must disclose this functional allocation method. The use of percentage of salaries is not the salaries allocation method, since the salaries allocation method includes both salaries and contract labor.

Expenses are used in the report reconciliation process to determine spending compliance and rate-setting calculations.

## **Step 9 – Preparer Verification Summary**

The summary verification table shows the Total Reported Revenues and Total Reported Expenses entered into STAIRS.

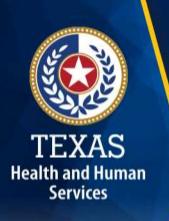

| Revenue Summary                                                            |        |
|----------------------------------------------------------------------------|--------|
| Total Private and Other Revenue                                            | \$0    |
| TOTAL REVENUE                                                              | \$0.00 |
|                                                                            |        |
| Expense Summary                                                            |        |
| Total Attendant Wages, Benefits and Mileage                                | \$0    |
| Total Payroll Taxes & Workers' Compensation (Not including Central Office) | \$0    |
| TOTAL REPORTED EXPENSES                                                    | \$0.00 |
|                                                                            |        |

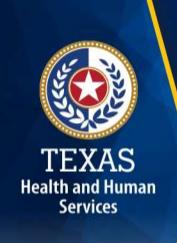

## Step 10 – Preparer Certification (1 of 3)

The preparer must certify the accuracy of the reports submitted to HHSC.

Providers may be liable for civil and criminal penalties if the cost report is not completely accurate.

HHSC uses this information to ensure that the report has been verified by the entity and preparer as per TAC rules.

## Step 10 – Preparer Certification (2 of 3)

AS DREDADED OF THIS COST DEDORT I HEREBY CERTIFY THAT

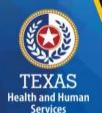

#### **Preparer (Methodology) Certification**

The person identified in **Step 1** of the cost report as Preparer must sign this certificate.

| report, which define allowable and unallowable cor  I have reviewed the prior year's cost report audit a  To the best of my knowledge and beilef, this cost re Determination Process Rules (excluding 24 RCC), report. | the instructions applicable to this cost report. (excluding 24-RCC), program rules, and reimbursement methodology applicable to this cost                                          |
|----------------------------------------------------------------------------------------------------|----------------------------------------------------------------------------------------------------|
| Note: This PREPARER CERTIFICATION must be sign                                                                                                    | ned by the individual who prepared the cost report or who has the primary responsibility for                                                                                       |
|                                                                                                    | rson prepared the cost report, an executed PREPARER CERTIFICATION may be submitted<br>any information contained in this cost report may be punishable by fine and/or imprisonment. |
| The Preparer Certification must be uploaded by the Pr                                                                                                    | eparer, using his/her own login information.                                                                                                    |
| PREPARER IDENTIFICATION                                                                                                    |                                                                                                    |
| Name of Contracted Provider                                                                                                    |                                                                                                    |
|                                                                                                    |                                                                                                    |
| Printed/Typed Name of Signer:                                                                                                    | Title of Signer:                                                                                                    |
|                                                                                                    |                                                                                                    |

## **Step 10 – Preparer Certification (3 of 3)**

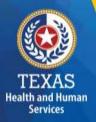

| SIGNATURE OF PREPARER                                  | DATE                 |      |
|--------------------------------------------------------|----------------------|------|
| Subscribed and sworn before me, a Notary public on the | of<br>Day Month      | Year |
|                                                        | Notary Signature     |      |
|                                                        | Notary Public, State | of   |
|                                                        | Commission Expire    | 9    |

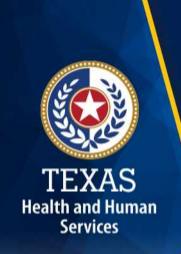

## Step 11 – Entity Contact Certification (1 of 4)

Once you have verified your information, the report is **locked** to any further changes.

If you realize that something was omitted and you need to access your data again or upload an additional document, you will need to contact HHSC PFD Cost Information to assist with getting the report re-opened.

## Step 11 – Entity Contact Certification (2 of 4)

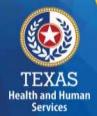

Review the certification signer's requirements.

#### AS SIGNER OF THIS COST REPORT, I HEREBY CERTIFY THAT:

- I have read the note below, the cover letter and all the instructions applicable to this cost report.
- I have read the Cost Determination Process Rules (excluding 24-RCC), program rules, and reimbursement methodology applicable to this cost report, which define allowable and unallowable costs and provide guidance in proper cost reporting.
- I have reviewed this cost report after its preparation.
- To the best of my knowledge and belief, this cost report is true, correct and complete, and was prepared in accordance with the Cost
  Determination Process Rules (excluding 24 RCC), program rules, reimbursement methodology and all the instructions applicable to this cost
  report.
- This cost report was prepared from the books and records of the contracted provider and/or its controlling entity.

Note: This COST REPORT CERTIFICATION must be signed by the individual legally responsible for the conduct of the contracted provider, such as the Sole Proprietor, a Partner, a Corporate Officer, an Association Officer, or a Governmental Official. The administrator/director is authorized to sign only if he/she holds one of these positions. Misrepresentation or falsification of any information contained in this cost report may be punishable by fine and/or imprisonment.

In accordance with Texas Administrative Code (TAC) Rule §355.105(d)(1)(A), an interested party legally responsible for conduct of the contracted provider may initiate an amendment no later than 60 days after the original due date. Provider-initiated amendment requests can be sent to: <a href="mailto:costinformation@hhsc.state.bx.us">costinformation@hhsc.state.bx.us</a>. Request received that is not signed by an individual legally responsible for the conduct of the contracted provider, or received after the 60th day, will not be accepted. Failure to submit the requested amendment to the cost report by the due date is considered a failure to complete a cost report as specified in the above referenced rule.

The Cost Report Certification must be uploaded by the responsible party, using his/her own login information.

## Step 11 – Entity Contact Certification (3 of 4)

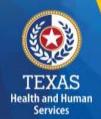

Signer must fill out the identification information.

| SIGNER INDENTIFICATION                                            |                                   |
|-------------------------------------------------------------------|-----------------------------------|
| Name of Contracted Provider:                                      |                                   |
| Printed/Typed Name of Signer:                                     | Title of Signer.                  |
| Name of Business Entity:                                          |                                   |
| Address of Signer (street or P.O. Box, city, state, 9-digit zip): |                                   |
| Phone Number (including area code):                               | FAX Number (including area code): |
| Email:                                                            | j                                 |

## Step 11 – Entity Contact Certification (4 of 4)

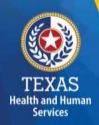

An individual legally responsible for the conduct of the provider could be:

- Owner
- Partner
- Corporate Officer
- Association Officer
- Government official
- L.L.C. member

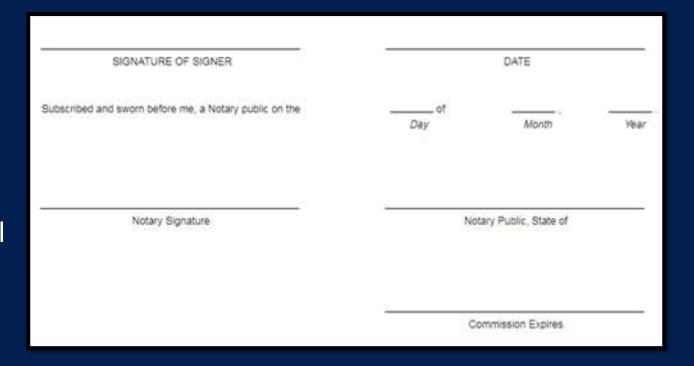

## STAIRS – Digital Signatures

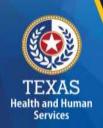

For more information regarding digital signature, please visit our website at: <a href="https://pfd.hhs.texas.gov/rate-analysis-digital-signature-policy">https://pfd.hhs.texas.gov/rate-analysis-digital-signature-policy</a>

| Provider Signature Provider printed name: John Smith                                                                                                 | Date: 11/23/2015 |  |
|----------------------------------------------------------------------------------------------------|------------------|--|
| John Smith Digitally signed by John Smith DN: cn-John Smith, o-Nurses 123, ou, email-Johnsmithenurses123.com, c-US Date: 2015.11.23 21:14:51 -06'00' |                  |  |
| Provider Signature (stamped signatures not accepted)                                                                                                 |                  |  |

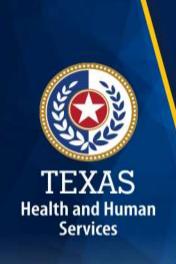

## Step 12 – Provider Adjustments Report (1 of 3)

## **Purpose**

A report is emailed by Fairbanks to the provider. This allows the provider an opportunity to review the report adjustments made during HHSC's financial examination.

The provider has 30 days to review the findings.

If you take no action, you will agree with the findings by default.

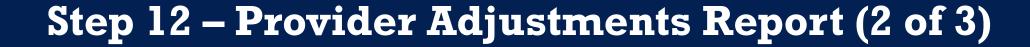

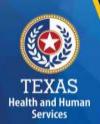

## Report Shows:

- Changes made to original values
- Adjusted amount
- Reason for the adjustment

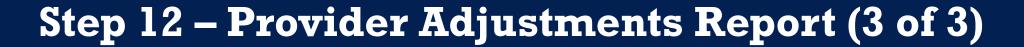

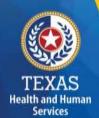

This report shows the Recoupment Summary

#### Recoupment Summary

 Program / Contract / Group
 Level Awarded
 Spending Requirement
 Actual Spending
 Per Unit Recoupment
 Estimated Total Recoupment

 DBMD
 \$0.00
 \$0.00
 \$0.00
 \$100.00

 Total Recoupment
 \$0.00
 \$0.00
 \$100.00

Additional adjustments and recoupments (other than those identified above) may occur as a result of a subsequent informal review, audit, or desk review of your cost report. As per 1 TAC §355.308(s) or §355.112(t) and §355.107(a), if subsequent adjustments are made, you will be notified via e-mail to logon to STAIRS and view Step 14 of this cost report where those adjustments and any revised recoupment amount will be displayed.

Unless you request an informal review in accordance with 1 TAC §355.110, adjustments to the provider's rates per unit for this reporting period will be sent to the Health and Human Services Commission (HHSC) Provider Claims Services for processing after the "Review Period Expires" date shown above and below. Do not send checks or payments to HHSC unless specifically instructed by HHSC. The amount to be recouped will be subtracted from future billings.

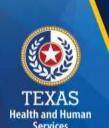

## Step 13 – Agree/Disagree (1 of 2)

### **Purpose**

The provider may request an informal review or agree or disagree with adjustments.

#### How do we use this information?

HHSC uses this information to start the informal review process or set the report to complete.

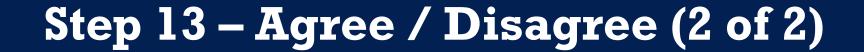

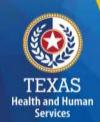

Step 13 has three new options, and they are:

- I agree
- I agree and request a payment plan
- I disagree

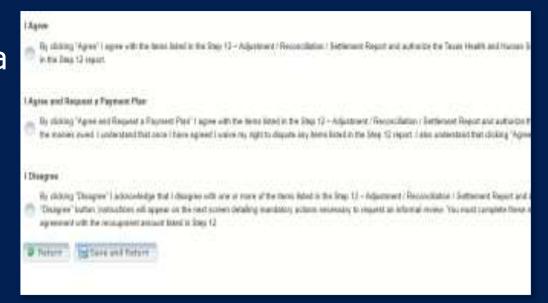

# TEXAS Health and Human

## Step 13a – Request Informal Review

A provider who disagrees with an adjustment is entitled to request an informal review of those adjustments with which the provider disagrees.

A provider who disagrees with an adjustment is entitled to request an informal review of those adjustments with which the provider disagrees.

- Upload Formal Review
- Request 15-day Provider disagree extension

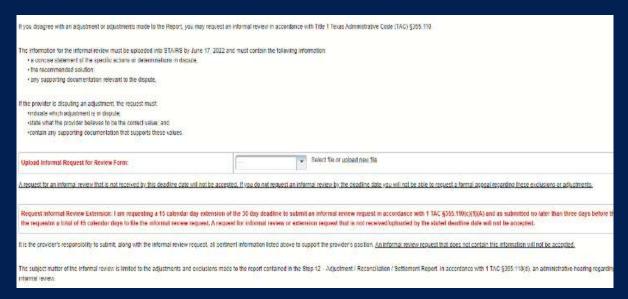

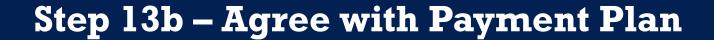

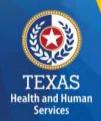

For providers with a recoupment amount above \$25,000, you have the option to choose "I Agree and Request a Payment Plan."

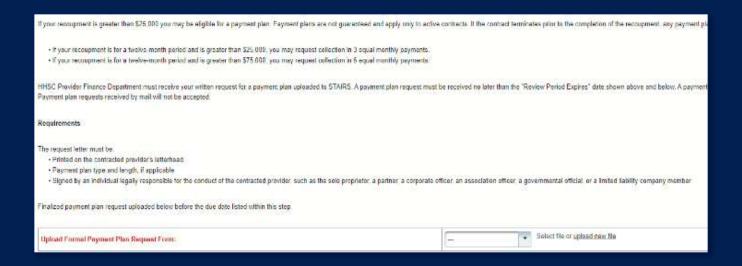

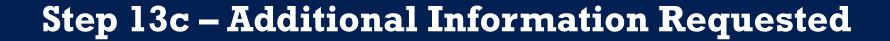

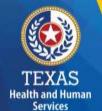

Upload additional information.

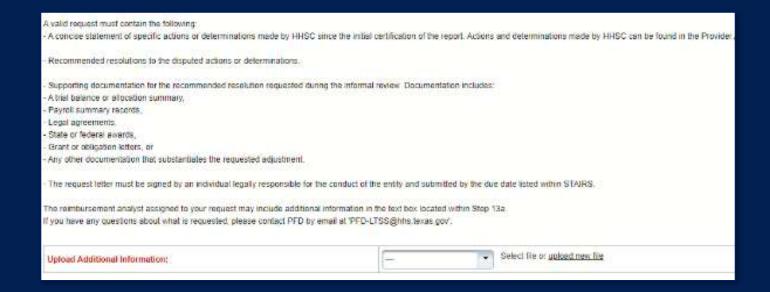

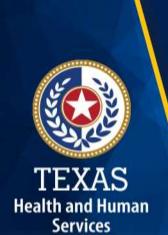

## Step 14 – Informal Review (1 of 2)

#### **Purpose**

This step is to allow the providers a chance to review the informal review adjustments.

| Summary Table                                                                                                    |                    |             |                         |  |
|----------------------------------------------------------------------------------------------------|--------------------|-------------|-------------------------|--|
|                                                                                                    |                    |             |                         |  |
| Revenue Summary                                                                                                    | Total as Submitted | Adjustments | Total After Adjustments |  |
| Total Non-Medicaid                                                                                                    | \$0.00             | \$0.00      | \$0.00                  |  |
| Total                                                                                                    | \$0.00             | \$0.00      | \$0.00                  |  |
|                                                                                                    |                    |             |                         |  |
| Expense Summary                                                                                                    | Total as Submitted | Adjustments | Total After Adjustments |  |
| Total Attendant Wages, Benefits and Mileage                                                                                                    | \$0.00             | \$0.00      | \$0.00                  |  |
| Total Non-Attendant Wages, Benefits and Mileage                                                                                                    | \$0.00             | \$0.00      | \$0.00                  |  |
| Total Administrative and Operations Wages, Benefits and Mileage (less Central Office)                                                                                                    | \$1,111.00         | \$0.00      | \$1,111.00              |  |
| Total Payroll Taxes & Workers' Compensation (Not including Central Office)                                                                                                    | \$3.00             | \$0.00      | \$3.00                  |  |
| Total Facility and Operations Expenses (Not including Central Office)                                                                                                    | \$0.00             | \$0.00      | \$0.00                  |  |
| Total Central Office Expenses                                                                                                    | \$0.00             | \$0.00      | \$0.00                  |  |
| Total                                                                                                    | \$1,114.00         | \$0.00      | \$1,114.00              |  |
| Because this cost report indicates participation in rate enhancement in Step 4, your recoupment summary information is being provided below.                                                                                                    |                    |             |                         |  |
| In accordance with Title 1 of the Texas Administrative Code (TAC), §355.308(s) for nursing facilities, or §355.112(t) for all other programs, the below Recoupment Summary indicates whether or not the provider is subject to recoupment for failure to meet participation requirements.                                                                                                    |                    |             |                         |  |
| If you indicated on STEP 2 of this cost report that you requested to aggregate by program those contracts/component codes held by this Combined Entity which participated in the Attendant Compensation Rate Enhancement for the purpose of determining compliance with spending requirements, the recoupment summary information below represents the estimated total recoupment for all participating contracts/component codes on the cost reports indicated below. This same summary information is displayed on all cost reports affected by the aggregation. |                    |             |                         |  |

## Step 14 – Informal Review (2 of 2)

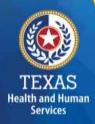

#### **Summary Table**

| Revenue Summary    | Total as Submitted | Adjustments | Total After Adjustments |
|--------------------|--------------------|-------------|-------------------------|
| Total Non-Medicaid | \$0.00             | \$0.00      | \$0.00                  |
| Total              | \$0.00             | \$0.00      | \$0.00                  |

| Expense Summary                                                                       | Total as Submitted | Adjustments | Total After Adjustments |
|---------------------------------------------------------------------------------------|--------------------|-------------|-------------------------|
| Total Attendant Wages, Benefits and Mileage                                           | \$0.00             | \$0.00      | \$0.00                  |
| Total Non-Attendant Wages, Benefits and Mileage                                       | \$0.00             | \$0.00      | \$0.00                  |
| Total Administrative and Operations Wages, Benefits and Mileage (less Central Office) | \$1,111.00         | \$0.00      | \$1,111.00              |
| Total Payroll Taxes & Workers' Compensation (Not including Central Office)            | \$3.00             | \$0.00      | \$3.00                  |
| Total Facility and Operations Expenses (Not including Central Office)                 | \$0.00             | \$0.00      | \$0.00                  |
| Total Central Office Expenses                                                         | \$0.00             | \$0.00      | \$0.00                  |
| Total                                                                                 | \$1,114.00         | \$0.00      | \$1,114.00              |

Because this cost report indicates participation in rate enhancement in Step 4, your recoupment summary information is being provided below.

In accordance with Title 1 of the Texas Administrative Code (TAC), §355.308(s) for nursing facilities, or §355.112(t) for all other programs, the below Recoupment Summary indicates whether or not the provider is subject to recoupment for failure to meet participation requirements.

If you indicated on STEP 2 of this cost report that you requested to aggregate by program those contracts/component codes held by this Combined Entity which participated in the Attendant Compensation Rate Enhancement for the purpose of determining compliance with spending requirements, the recoupment summary information below represents the estimated total recoupment for all participating contracts/component codes on the cost reports indicated below. This same summary information is displayed on all cost reports affected by the aggregation.

## **Due Date**

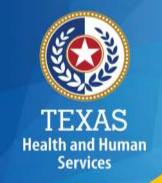

# All Reports are due April 30<sup>th</sup> unless indicated otherwise

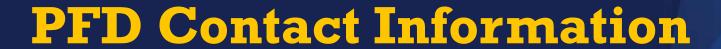

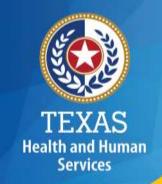

| For Assistance With                                                                           | Telephone          | E-mail                            |
|-----------------------------------------------------------------------------------------------|--------------------|-----------------------------------|
| Cost or accountability report completion, instructions, informal reviews, or general guidance | (737) 867-<br>7817 | PFD-<br>LTSS@hhs.texas.gov        |
| Cost or accountability report excusals                                                        | (737) 867-<br>7812 | CostinformationPFD@ hhs.texas.gov |
| Cost report requests and submission or STAIRS technical assistance                            | -                  | CostinformationPFD@ hhs.texas.gov |

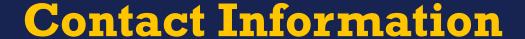

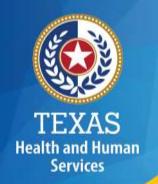

#### Regular Mail:

Texas Health and Human Services Commission Provider Finance Department, Mail Code H-400 P. O. Box 149030 Austin, TX 78714-9030

### Special Delivery:

Texas Health and Human Services Commission Provider Finance Department, Mail Code H-400 4601 W. Guadalupe St. Austin, TX 78751

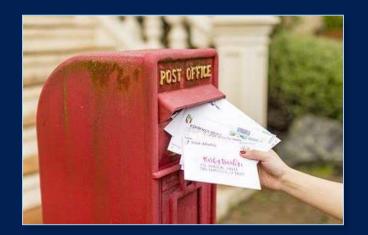

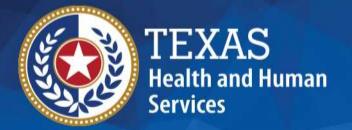

## Thank you

HHSC PFD Center for Information and Training